# **Microsoft Office 365**

Die Hochschule Fulda nimmt an einem Bundesrahmenvertrag mit der Firma Microsoft teil. Allen immatrikulierten Studierenden und allen Lehrenden der Hochschule Fulda bietet Microsoft dadurch die Nutzung der Software Microsoft Office365 ProPlus an. Um das Angebot nutzen zu können, müssen Sie sich bei Microsoft registrieren und erhalten anschließend die Möglichkeit, Microsoft Office365 ProPlus auf bis zu 5 Geräte herunterzuladen, zu installieren und zu nutzen.

Die Installation von Microsoft Office365 ProPlus ist nur unter Microsoft Windows oder Apple MacOS möglich. Falls Sie eine Office Lösung für GNU/Linux benötigen, bzw. OpenSource Software vorziehen und auf eine Registrierung verzichten möchten, testen Sie z.B. [LibreOffice](https://de.libreoffice.org/) oder [WPSOffice](https://www.wps.com/).

### **Registrierung**

Die Registrierung ist für immatrikulierte Studierende und alle Lehrenden der Hochschule Fulda möglich. Verwenden Sie dafür den folgenden Link:

#### <https://products.office.com/de-DE/student/office-in-education?tab=students>

Im Rahmen der Registrierung wird anhand Ihrer E-Mail Adresse überprüft, ob Sie berechtigt sind Microsoft Office365 ProPlus zu nutzen. Nutzen Sie daher für die Registrierung ausschließlich Ihre E-Mail Adresse der Hochschule Fulda.

Auf der Registrierungsseite geben Sie zunächst Ihre E-Mail Adresse der Hochschule Fulda ein und klicken auf Erste Schritte.

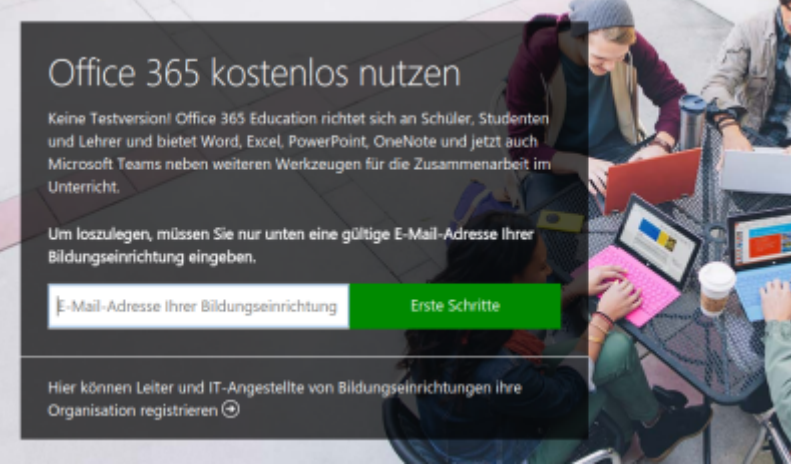

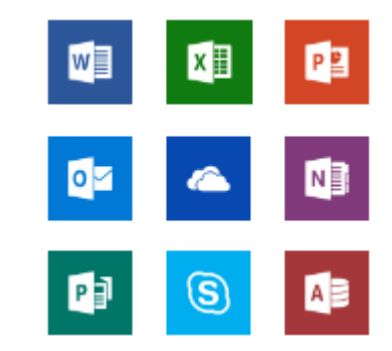

Anschließend treffen Sie die Auswahl "Schüler/Studenten" oder "Lehrer/Dozenten".

### Are you a student or a teacher?

We'll provide the Office 365 tools you need in the classroom and online. If you're an IT admin, enroll your school.

I'm a student  $\Theta$  I'm a teacher  $\Theta$ 

Sie werden nun auf ein Formular weitergeleitet, das Sie bereits mit ihrem Namen und einem Passwort ausfüllen können. Den außerdem benötigten Aktivierungscode sollten Sie in der Zwischenzeit per E-Mail von Microsoft erhalten haben. Die E-Mail wird unmittelbar nach Eingabe Ihrer E-Mail Adresse (Bild 1) verschickt.

## Create your account

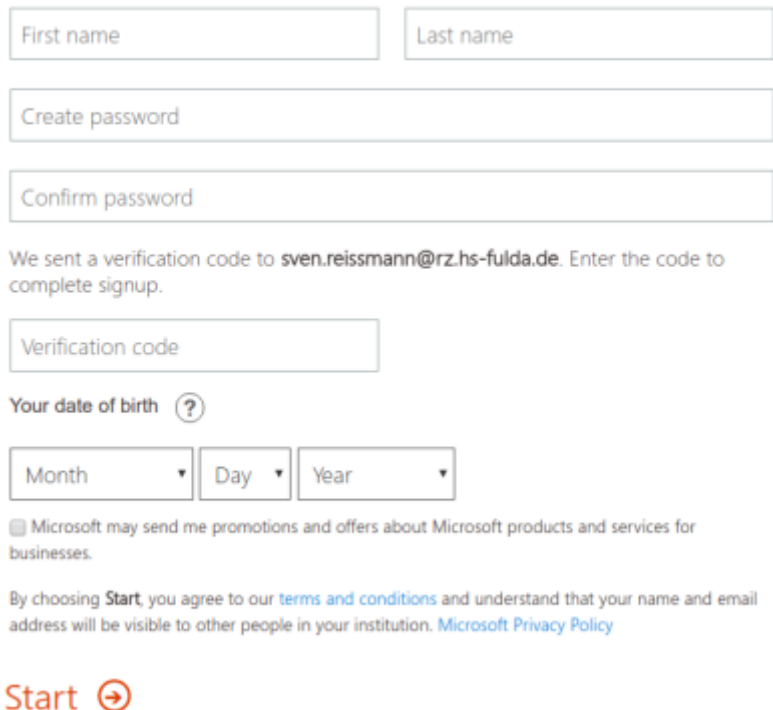

Nach erfolgreicher Registrierung können Sie sich auf<https://portal.office.com/>anmelden und gelangen dort zu den Online-Varianten der bekannten Office-Anwendungen:

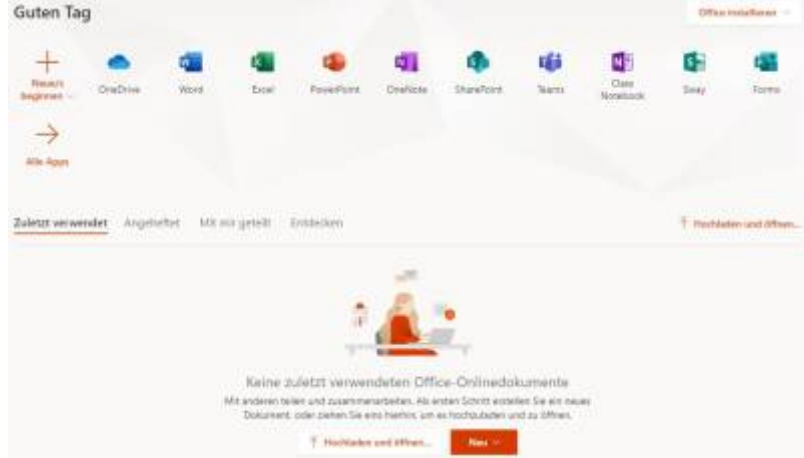

Wenn Sie die Office-Anwendungen lokal auf Ihrem PC oder Mac installieren möchten finden Sie dazu rechts oben einen Button "Office installieren"

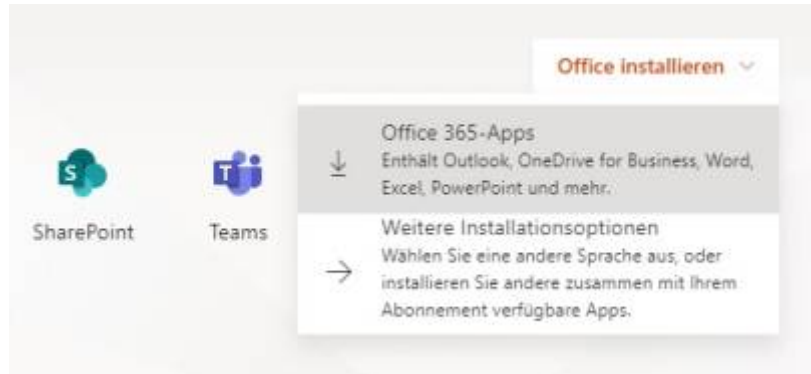

Wählen Sie hier "Office 365-Apps" um den Installer für Office herunterzuladen.

Bitte beachten Sie, dass der Button "Office installieren" nicht sofort sichtbar ist. Nach der ersten Registrierung kann es durchaus 30-60 Minuten dauern, bis Ihnen diese Möglichkeit zur Verfügung steht.

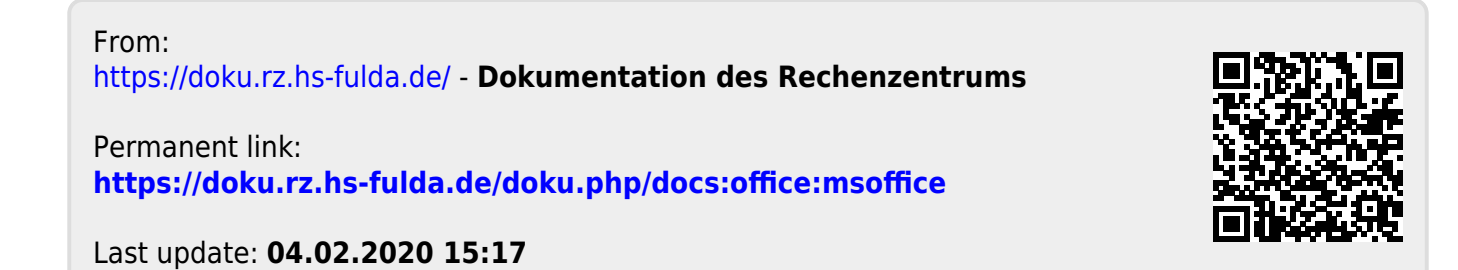